# **RHEL8 PACKAGING GUIDE**

This guide covers building packages of the NVIDIA driver for Red Hat Enterprise Linux (RHEL) 8 and related derivatives.

- 1. Multiple driver branches are installable from a single package repository using "modularity streams". The user can choose a specific driver branch or a virtual branch. Only updates on the selected branch will be considered, where the latest and latest-dkms streams always update to the highest versioned driver release. While the XXX and XXX-dkms streams lock driver updates to the specified driver branch.
- 2. When using precompiled drivers, a *dnf plugin* is enabled that prevents upgrading to a kernel for which no precompiled driver exists yet (a warning will be displayed by dnf during such an upgrade situation). Stale .ko files are also cleaned up via this dnf plugin.
- 3. Special kernel module packages can be optionally built that implement an alternative to DKMS. The new approach does not require gcc to be installed anymore, nor does the EPEL repository need to be enabled. The source files for the driver kmod packages are compiled in advance and then linked at installation time, hence these are called "precompiled drivers".
- 4. For additional use cases, modularity profiles default , ks , fm , src (where applicable) can be combined.

# **Table of Contents**

- **[Prerequisites](file:///home/kmittman/guide2/packaging-guide-rhel8.html#prerequisites)** 
	- [Download](file:///home/kmittman/guide2/packaging-guide-rhel8.html#download-inputs) inputs
	- Set global [variables](file:///home/kmittman/guide2/packaging-guide-rhel8.html#set-global-variables)
	- o Install build [dependencies](file:///home/kmittman/guide2/packaging-guide-rhel8.html#install-build-dependencies)
	- Clone git [repositories](file:///home/kmittman/guide2/packaging-guide-rhel8.html#clone-git-repositories)
- **Building [packages](file:///home/kmittman/guide2/packaging-guide-rhel8.html#building-packages)** 
	- [NVIDIA](file:///home/kmittman/guide2/packaging-guide-rhel8.html#nvidia-driver) driver
	- [DKMS](file:///home/kmittman/guide2/packaging-guide-rhel8.html#dkms-nvidia) nvidia
	- NVIDIA kmod [common](file:///home/kmittman/guide2/packaging-guide-rhel8.html#nvidia-kmod-common)
	- NVIDIA [modprobe](file:///home/kmittman/guide2/packaging-guide-rhel8.html#nvidia-modprobe)
	- NVIDIA [persistenced](file:///home/kmittman/guide2/packaging-guide-rhel8.html#nvidia-persistenced)
	- NVIDIA [settings](file:///home/kmittman/guide2/packaging-guide-rhel8.html#nvidia-settings)
	- [NVIDIA](file:///home/kmittman/guide2/packaging-guide-rhel8.html#nvidia-xconfig) xconfig
	- [NVIDIA](file:///home/kmittman/guide2/packaging-guide-rhel8.html#nvidia-plugin) plugin
	- [Precompiled](file:///home/kmittman/guide2/packaging-guide-rhel8.html#precompiled-kmod) kmod
- Create [repository](file:///home/kmittman/guide2/packaging-guide-rhel8.html#create-repository)
- [Pre-install](file:///home/kmittman/guide2/packaging-guide-rhel8.html#pre-install-actions) actions
- Package manager [installation](file:///home/kmittman/guide2/packaging-guide-rhel8.html#package-manager-installation)
- **•** [References](file:///home/kmittman/guide2/packaging-guide-rhel8.html#references)

# **Prerequisites**

## **Download inputs**

- 1. [NVIDIA](file:///home/kmittman/guide2/packaging-guide-rhel8.html#NVIDIA-driver-runfile) driver runfile
- 2. NVIDIA [modprobe](file:///home/kmittman/guide2/packaging-guide-rhel8.html#NVIDIA-modprobe-tarball) tarball
- 3. NVIDIA [persistenced](file:///home/kmittman/guide2/packaging-guide-rhel8.html#NVIDIA-persistenced-tarball) tarball
- 4. NVIDIA [settings](file:///home/kmittman/guide2/packaging-guide-rhel8.html#NVIDIA-settings-tarball) tarball
- 5. [NVIDIA](file:///home/kmittman/guide2/packaging-guide-rhel8.html#NVIDIA-xconfig-tarball) xconfig tarball

### **NVIDIA driver runfile**

**Datacenter** location: <http://us.download.nvidia.com/tesla/> (not browsable)

*ex:* [http://us.download.nvidia.com/tesla/440.33.01/NVIDIA-Linux-x86\\_64-440.33.01.run](http://us.download.nvidia.com/tesla/440.33.01/NVIDIA-Linux-x86_64-440.33.01.run)

**UDA** location: [http://download.nvidia.com/XFree86/Linux-x86\\_64/](http://download.nvidia.com/XFree86/Linux-x86_64/)

*ex:* [http://download.nvidia.com/XFree86/Linux-x86\\_64/440.64/NVIDIA-Linux-x86\\_64-440.64.run](http://download.nvidia.com/XFree86/Linux-x86_64/440.64/NVIDIA-Linux-x86_64-440.64.run)

**GRID** runfiles: NVIDIA-Linux-\${arch}-\${driver}-grid.run are compatible.

*ex:* [NVIDIA-Linux-aarch64-455.04.18-grid.run](file:///home/kmittman/guide2/packaging-guide-rhel8.html)

**CUDA** runfiles: cuda\_\${toolkit}\_\${driver}\_linux.run are not compatible.

However a NVIDIA driver runfile can be extracted intact from a [CUDA](https://developer.download.nvidia.com/compute/cuda/11.2.2/local_installers/cuda_11.2.2_460.32.03_linux.run) runfile:

sh cuda \${toolkit} \${driver} linux.run --tar mxvf > ex: sh cuda\_11.2.2\_460.32.03\_linux.run --tar mxvf

ls builds/NVIDIA-Linux-\${arch}-\${driver}.run > ex: ls builds/NVIDIA-Linux-x86\_64-460.32.03.run

#### **NVIDIA modprobe tarball**

**GitHub** location: <https://github.com/NVIDIA/nvidia-modprobe/releases>

*ex:* <https://github.com/NVIDIA/nvidia-modprobe/archive/460.32.03.tar.gz>

**UDA** location: <https://download.nvidia.com/XFree86/nvidia-modprobe>

*ex:* <https://download.nvidia.com/XFree86/nvidia-modprobe/nvidia-modprobe-460.56.tar.bz2>

#### **NVIDIA persistenced tarball**

**GitHub** location: <https://github.com/NVIDIA/nvidia-persistenced/releases>

*ex:* <https://github.com/NVIDIA/nvidia-persistenced/archive/460.32.03.tar.gz>

**UDA** location: <https://download.nvidia.com/XFree86/nvidia-persistenced>

*ex:* <https://download.nvidia.com/XFree86/nvidia-persistenced/nvidia-persistenced-460.56.tar.bz2>

#### **NVIDIA setttings tarball**

- **GitHub** location: <https://github.com/NVIDIA/nvidia-settings/releases> *ex:* <https://github.com/NVIDIA/nvidia-settings/archive/460.32.03.tar.gz>
- **UDA** location: <https://download.nvidia.com/XFree86/nvidia-settings>

*ex:* <https://download.nvidia.com/XFree86/nvidia-settings/nvidia-settings-460.56.tar.bz2>

#### **NVIDIA xconfig tarball**

- **GitHub** location: <https://github.com/NVIDIA/nvidia-xconfig/releases> *ex:* <https://github.com/NVIDIA/nvidia-xconfig/archive/460.32.03.tar.gz>
- **UDA** location: <https://download.nvidia.com/XFree86/nvidia-xconfig> *ex:* <https://download.nvidia.com/XFree86/nvidia-xconfig/nvidia-xconfig-460.56.tar.bz2>

### **Set global variables**

*notes:*

- $\bullet$  \$arch is x86\_64, ppc64le, or aarch64 (sbsa)
- $\bullet$   $\bullet$  smajor is the first . delimited field in the driver version, ex: 460 in 460.32.03
- $\bullet$  sextension is bz2 OR gz depending on the tarballs downloaded
- *\$KERNEL* is string including distro tag and architecture, ex: 4.18.0-193.28.1.el7.aarch64
- Supports: NVIDIA-Linux-\${arch}-\${version}-grid.run

```
export version="460.32.03"
export VERSION="$version"
export major="460"
export arch="x86_64"
export extension="gz"
export KERNEL=$(uname -r)
export IGNORE CC MISMATCH=1
export RUN FILE="/path/to/NVIDIA-Linux-*.run"
export OUTPUT="$HOME/rpm-nvidia"
mkdir -p "$OUTPUT"
```
### **Install build dependencies**

*note:* Enable EPEL to install DKMS

sudo dnf install https://dl.fedoraproject.org/pub/epel/epel-release-latest-8.noarch.rpm

*note:* store the package list in an array (easy copy & paste )

```
# Packaging
list=("rpm-build")
# Kernel modules (dkms-nvidia, precompiled-kmod)
list+=("dkms")
# Kernel headers and source code (precompiled-kmod)
list+=("kernel-headers-$KERNEL" "kernel-devel-$KERNEL")
# Compilation
list+=("m4" "gcc")
# Misc (nvidia-driver & nvidia-persistenced)
list+=("libappstream-glib" "libtirpc-devel")
# Python (nvidia-plugin)
list+=("python36")
# Repository metadata
list+=("createrepo" "openssl")
# Desktop integration (nvidia-settings)
list+=("gtk2-devel" "gtk3-devel" "jansson-devel" "dbus-devel" "desktop-file-utils")
# X.org utilties (nvidia-settings)
list+=("libXext-devel" "libXrandr-devel")
# GLVND (nvidia-settings)
list+=("mesa-libGL-devel" "mesa-libEGL-devel")
# Video extensions (nvidia-settings)
list+=("libXxf86vm-devel" "libXv-devel" "libvdpau-devel")
# Install all the build dependencies
sudo dnf install ${list[@]}
```
 $>$  ex: sudo dnf install -y rpm-build dkms m4 gcc \ kernel-headers-\$KERNEL kernel-devel-\$KERNEL \ libappstream-glib libtirpc-devel python36 createrepo openssl \ gtk2-devel gtk3-devel jansson-devel dbus-devel desktop-file-utils \ libXext-devel libXrandr-devel mesa-libGL-devel mesa-libEGL-devel \ libXxf86vm-devel libXv-devel libvdpau-devel

## **Clone git repositories**

- 1. [NVIDIA](https://github.com/NVIDIA/yum-packaging-nvidia-driver) driver
- 2. [DKMS](https://github.com/NVIDIA/yum-packaging-dkms-nvidia) nvidia
- 3. NVIDIA kmod [common](https://github.com/NVIDIA/yum-packaging-nvidia-kmod-common)
- 4. NVIDIA [modprobe](https://github.com/NVIDIA/yum-packaging-nvidia-modprobe)
- 5. NVIDIA [persistenced](https://github.com/NVIDIA/yum-packaging-nvidia-persistenced)
- 6. NVIDIA [settings](https://github.com/NVIDIA/yum-packaging-nvidia-settings)
- 7. [NVIDIA](https://github.com/NVIDIA/yum-packaging-nvidia-xconfig) xconfig
- 8. [NVIDIA](https://github.com/NVIDIA/yum-packaging-nvidia-plugin) plugin
- 9. NVIDIA [precompiled](https://github.com/NVIDIA/yum-packaging-precompiled-kmod) kmod (optional)

*note*: for RHEL8-derivatives, checkout rhel8 branch

```
git clone -b rhel8 https://github.com/NVIDIA/yum-packaging-nvidia-driver
git clone -b rhel8 https://github.com/NVIDIA/yum-packaging-dkms-nvidia
git clone -b rhel8 https://github.com/NVIDIA/yum-packaging-nvidia-kmod-common
git clone -b rhel8 https://github.com/NVIDIA/yum-packaging-nvidia-modprobe
git clone -b rhel8 https://github.com/NVIDIA/yum-packaging-nvidia-persistenced
git clone -b rhel8 https://github.com/NVIDIA/yum-packaging-nvidia-settings
git clone -b rhel8 https://github.com/NVIDIA/yum-packaging-nvidia-xconfig
git clone -b rhel8 https://github.com/NVIDIA/yum-packaging-nvidia-plugin
git clone -b rhel8 https://github.com/NVIDIA/yum-packaging-precompiled-kmod
```
## **Building packages**

## **nvidia-driver**

#### **Generate tarballs from runfile**

*note:* make sure \$VERSION variable is set

```
cd yum-packaging-nvidia-driver
rm -rf temp
./nvidia-generate-tarballs.sh
```
*note:* please wait, this step will take several minutes to complete

```
ls *.tar.xz
> nvidia-driver-${version}-${arch}.tar.xz # x86 64 script does not have -${arch} suffix
> nvidia-driver-${version}-i386.tar.xz # 32-bit libraries for x86 64 only
> nvidia-kmod-${version}-${arch}.tar.xz # not used here
```
#### **rpmbuild**

```
cd yum-packaging-nvidia-driver
mkdir BUILD BUILDROOT RPMS SRPMS SOURCES SPECS
cp *.conf SOURCES/
cp *.xml SOURCES/
cp nvidia-driver-${version}-${arch}.tar.xz SOURCES/
cp nvidia-driver.spec SPECS/
rpmbuild \
    --define "%_topdir $(pwd)" \
    --define "debug_package %{nil}" \
    --define "version $version" \
    --define "epoch 3" \
    --target "${arch}" \
    -v -bb SPECS/nvidia-driver.spec
find -name "*.rpm" -exec cp -v \{ \} $0UTPUT/ \;
```
## **dkms-nvidia**

#### **nvidia-kmod tarball**

Copy tarball from yum-packaging-nvidia-driver

```
cd yum-packaging-dkms-nvidia
rsync -av ../yum-packaging-nvidia-driver/nvidia-kmod-${version}-${arch}.tar.xz $PWD/
cd -
```
**or**

Generate tarball from runfile

```
cd yum-packaging-dkms-nvidia
sh "$RUN_FILE" --extract-only --target extract
mkdir nvidia-kmod-${version}-${arch}
mv extract/kernel nvidia-kmod-${version}-${arch}/
tar -cJf nvidia-kmod-${version}-${arch}.tar.xz nvidia-kmod-${version}-${arch}
cd -
```
#### **rpmbuild**

```
cd yum-packaging-dkms-nvidia
mkdir BUILD BUILDROOT RPMS SRPMS SOURCES SPECS
cp dkms-nvidia.conf SOURCES/
cp nvidia-kmod-${version}-${arch}.tar.xz SOURCES/
cp dkms-nvidia.spec SPECS/
rpmbuild \
   --define "% topdir $(pwd)" \
    --define "debug package %{nil}" \
   --define "version $version" \
    --define "epoch 3" \
    --target "${arch}" \
    -v -bb SPECS/dkms-nvidia.spec
find -name "*.rpm" -exec cp -v \{ \} $0UTPUT/ \;
cd -
```
## **nvidia-kmod-common**

#### **rpmbuild**

```
cd yum-packaging-nvidia-kmod-common
mkdir BUILD BUILDROOT RPMS SRPMS SOURCES SPECS
cp 60-nvidia.rules SOURCES/
cp 99-nvidia.conf SOURCES/
cp nvidia.conf SOURCES/
cp nvidia-kmod-common.spec SPECS/
rpmbuild \
    --define "% topdir $(pwd)" \
    --define "debug_package %{nil}" \
    --define "version $version" \
    --define "epoch 3" \
    --target "noarch" \
    -v -bb SPECS/nvidia-kmod-common.spec
find -name "*.rpm" -exec cp -v \{ \} $0UTPUT/ \;
cd -
```
## **nvidia-modprobe**

#### **rpmbuild**

```
cd yum-packaging-nvidia-modprobe
mkdir BUILD BUILDROOT RPMS SRPMS SOURCES SPECS
cp ../nvidia-modprobe-${version}.tar.* SOURCES/
cp *.patch SOURCES/
cp nvidia-modprobe.spec SPECS/
rpmbuild \
    --define "% topdir $(pwd)" \
    --define "debug_package %{nil}" \
    --define "version $version" \
    --define "epoch 3" \
    --define "extension $extension" \
    -v -bb SPECS/nvidia-modprobe.spec
find -name "*.rpm" -exec cp -v \{ \} $OUTPUT/ \;
cd -
```
### **nvidia-persistenced**

#### **rpmbuild**

```
cd yum-packaging-nvidia-persistenced
mkdir BUILD BUILDROOT RPMS SRPMS SOURCES SPECS
cp ../nvidia-persistenced-${version}.tar.* SOURCES/
cp *init* SOURCES/
cp *.service SOURCES/
cp nvidia-persistenced.spec SPECS/
rpmbuild \
    --define "%_topdir $(pwd)" \
    --define "debug_package %{nil}" \
    --define "version $version" \
    --define "epoch 3" \
    --define "extension $extension" \
    -v -bb SPECS/nvidia-persistenced.spec
find -name "*.rpm" -exec cp -v \{\} $0UTPUT/ \;
cd -
```
## **nvidia-settings**

#### **rpmbuild**

```
cd yum-packaging-nvidia-settings
mkdir BUILD BUILDROOT RPMS SRPMS SOURCES SPECS
cp ../nvidia-settings-${version}.tar.* SOURCES/
cp *.desktop SOURCES/
cp *.patch SOURCES/
cp *.xml SOURCES/
cp nvidia-settings.spec SPECS/
rpmbuild \
    --define "%_topdir $(pwd)" \
    --define "debug_package %{nil}" \
    --define "version $version" \
    --define "epoch 3" \
    --define "extension $extension" \
    -v -bb SPECS/nvidia-settings.spec
find -name "*.rpm" -exec cp -v {} $0UTPUT/ \;
```
## **nvidia-xconfig**

#### **rpmbuild**

```
cd yum-packaging-nvidia-xconfig
mkdir BUILD BUILDROOT RPMS SRPMS SOURCES SPECS
cp ../nvidia-xconfig-${version}.tar.* SOURCES/
cp *.patch SOURCES/
cp nvidia-xconfig.spec SPECS/
rpmbuild \
    --define "%_topdir $(pwd)" \
    --define "debug_package %{nil}" \
    --define "version $version" \
    --define "epoch 3" \
    --define "extension $extension" \
    -v -bb SPECS/nvidia-xconfig.spec
find -name "*.rpm" -exec cp -v \{ \} $OUTPUT/ \;
cd -
```
## **nvidia-plugin**

#### **rpmbuild (dnf-plugin-nvidia)**

```
cd yum-packaging-nvidia-plugin
mkdir BUILD BUILDROOT RPMS SRPMS SOURCES SPECS
cp nvidia-dnf.py SOURCES/
cp dnf-plugin-nvidia.spec SPECS/
rpmbuild \
   --define "%_topdir $(pwd)" \
    --define "debug_package %{nil}" \
    -v -bb SPECS/dnf-plugin-nvidia.spec
find -name "*.rpm" -exec cp -v \{ \} $OUTPUT/ \;
```
## **precompiled-kmod**

*note:* this is an optional step

#### **nvidia-kmod tarball**

Copy tarball from yum-packaging-nvidia-driver

```
cd yum-packaging-precompiled-kmod
rsync -av ../yum-packaging-nvidia-driver/nvidia-kmod-${version}-${arch}.tar.xz $PWD/
```
**or**

Generate tarball from runfile

```
cd yum-packaging-precompiled-kmod
sh "$RUN_FILE" --extract-only --target extract
mkdir nvidia-kmod-${version}-${arch}
mv extract/kernel nvidia-kmod-${version}-${arch}/
tar -cJf nvidia-kmod-${version}-${arch}.tar.xz nvidia-kmod-${version}-${arch}
```
#### **X.509 Certificate**

Generate X.509 public\_key.der and private\_key.priv files.

Example [x509-configuration.ini](https://gist.githubusercontent.com/kmittman/6941ff07f75a1dea9c1fb6b31623d085/raw/498bb259b3e6f796819bc204c8437c8efeea9e6d/x509-configuration.ini). Replace \$USER and \$EMAIL values.

```
cd yum-packaging-precompiled-kmod
openssl req -x509 -new -nodes -utf8 -sha256 -days 36500 -batch \
  -config x509-configuration.ini \
  -outform DER -out public key.der \
  -keyout private_key.priv
```
#### **Parse kernel string**

```
export kernel_main=$(echo "$KERNEL" | awk -F "-" '{print $1}')
export kernel suffix=$(echo "$KERNEL" | awk -F "-" '{print $2}' | sed "s|\.$arch||")
export kernel_dist=$(echo "$kernel_suffix" | awk -F "." '{print "."$NF}')
export kernel release=$(echo "$kernel suffix" | sed "s|\.$kernel dist||")
> ex:
kernel_main="4.18.0"
kernel release="240.22.1"
kernel_dist=".el8_3"
```
#### **rpmbuild**

*note:* compilation may take up to 10 minutes (depending on hardware)

```
cd yum-packaging-precompiled-kmod
mkdir BUILD BUILDROOT RPMS SRPMS SOURCES SPECS
cp nvidia-kmod-${version}-${arch}.tar.xz SOURCES/
cp public_key.der SOURCES/
cp private_key.priv SOURCES/
cp kmod-nvidia.spec SPECS/
# latest
rpmbuild \
    --define "% topdir $(pwd)" \
    --define "debug package %{nil}" \
    --define "kernel $kernel_main" \
    --define "kernel_release $kernel_release" \
   --define "kernel dist $kernel dist" \
   --define "driver $version" \
    --define "epoch 3" \
    --define "driver branch ${major}"
    --target ${arch}
    -v -bb SPECS/kmod-nvidia.spec
find -name "*.rpm" -exec cp -v \{ \} $0UTPUT/ \;
cd -
```
## **Create repository**

### **Generate metadata**

```
mkdir my-custom-repo
# NVIDIA driver packages
cp -v $OUTPUT/*.rpm my-custom-repo/
# Modularity script
cp -v yum-packaging-precompiled-kmod/genmodules.py $PWD/
```
## **Enable local repo**

**Create custom.repo file**

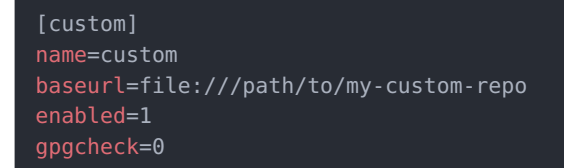

**Copy to system path for yum package manager**

sudo cp custom.repo /etc/yum.repos.d/

**Clean dnf cache**

sudo dnf clean all

## **Pre-install actions**

### **Remove any existing NVIDIA driver installation**

To uninstall a CUDA toolkit runfile installation

sudo /usr/local/cuda-X.Y/bin/cuda-uninstall

To uninstall a standalone NVIDIA driver runfile installation:

sudo /usr/bin/nvidia-uninstall

To uninstall an RPM installation:

```
sudo dnf module remove nvidia-driver
sudo dnf remove "*nvidia-driver*" "*nvidia-settings*"
sudo dnf module reset nvidia-driver
```
• To disable CUDA repository:

sudo dnf config-manager --set-disabled cuda

## **Package manager installation**

**RHEL8** streams: latest , XXX , latest-dkms , XXX-dkms

```
sudo dnf module install nvidia-driver:${stream}
> ex: sudo dnf module install nvidia-driver:latest
```
To use a modularity profile (default: default ): default , ks , fm , src

```
sudo dnf module install nvidia-driver:${stream}/${profile}
> ex: sudo dnf module install nvidia-driver:465-dkms/ks
```
#### *note:* Multiple profiles can be combined

> ex: sudo dnf module install nvidia-driver:460/{fm,src}

## **Select an installation branch**

To select an installation branch, choose only one from the four options below:

1. Always update to the highest versioned driver (precompiled).

sudo dnf module install nvidia-driver:latest

2. Lock the driver updates to the specified driver branch (precompiled).

sudo dnf module install nvidia-driver:XXX

*note:* XXX is the first . delimited field in the driver version, ex: 460 in 460.32.03

3. Always update to the highest versioned driver (*non-precompiled*).

sudo dnf module install nvidia-driver:latest-dkms

*note:* DKMS install uses compilation for kmod-nvidia-latest-dkms package (make take up to 10 minutes depending on hardware)

4. Lock the driver updates to the specified driver branch (*non-precompiled*).

sudo dnf module install nvidia-driver:XXX-dkms

*note:* DKMS install uses compilation for kmod-nvidia-latest-dkms package (make take up to 10 minutes depending on hardware) *note:* XXX is the first . delimited field in the driver version, ex: 460 in 460.32.03

# **References**

- Blog post: <https://developer.nvidia.com/blog/streamlining-nvidia-driver-deployment-on-rhel-8-with-modularity-streams/>
- Precompiled status page: [https://developer.download.nvidia.com/compute/cuda/repos/rhel8/x86\\_64/precompiled/](https://developer.download.nvidia.com/compute/cuda/repos/rhel8/x86_64/precompiled/)
- Presentations: <https://github.com/NVIDIA/yum-packaging-precompiled-kmod#Presentations>
- Report a bug: [https://developer.nvidia.com/nvidia\\_bug/add](https://developer.nvidia.com/nvidia_bug/add)

*note:* If you are not already a member, join the NVIDIA Developer Program: <https://developer.nvidia.com/join>